## **Instructional Resource**

## **Turnitin Known Issues**

These issues appear to center around Turnitin having competing programs with Canvas.

Specifically, Turnitin has its own versions of Rubrics, Speed Grader, and Peer Reviewer.

This is a problem because once you activate the Turnitin LTI, the Canvas options are either hidden or not as easy to get to.

If you have any questions about these issues, please contact the **EDT** department.

**1st Issue:** The Canvas Rubric is hidden and inaccessible after the Turnitin LTI is activated. The only way to add the Canvas Rubric is to disable the Turnitin LTI. **The Fix:** Teachers must add the Canvas Rubric before enabling the Turnitin LTI. Once the Canvas Rubric and Turnitin are enabled, the Canvas Rubric is hidden again, it can only be viewed in the Outcomes or Speed Grader sections of Canvas.

**2nd Issue:** Due and Start Dates that are set in Canvas will set due dates for the report in Turnitin

**Warning:** If you set due dates in Canvas the dates in Turnitin will mimic these settings and will only allow students to view their report until eight days after that date, also these settings cannot be modified in Turnitin.

**Workaround:** Do not to set any due dates in canvas and when you go into the Turnitin settings you will be able to set any due date.

**Disadvantage:** If you don't set any due date in Canvas the students will no see the assignment in their calendar. You will have to post it on their syllabus, course schedule or announcements to make sure they are not late.

**3rd Issue**: By default, students cannot see their Originality Report. **The Fix:** The teacher can enable the Originality Report in the settings. This can be done on the fly, if they forget they can enable it later. They can also change the default settings to always have the Originality Report on.

**4th Issue:** Turnitin has a grades field that students see. If a teacher uses Speed Grader it will not re-populate the grades field in Turnitin. The grade in Turnitin will remain empty, students may question why they don't see their grade there. **The Fix:** Inform students to always check their grades in the Gradebook.

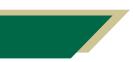

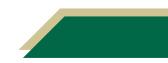